### **PINCODE BASED SHIPPING & COD**

Advance checking of pin codes is a great feature. Online shoppers usually like knowing the timeline of their orders before they place an order. With this extension you can tell them about the delivery dates of your products before they move towards the buying stage. This will reduce your cart abandonment rates and increase your customer satisfaction rates.

With this extension you can tell them about the delivery dates of your products before they move towards the buying stage.

#### **Features**

1. NEW! Option to enable or disable Pincode Popup.

2. NEW! Option to upload Popup-icon image of your choice.

3. NEW! Various Styling Options (background overlay color or opacity, button text or

color etc.) available, to set the popup style as per your choice.

4. NEW! Option to set time-span (in seconds), after which the popup appears on the loaded page.

5. Can upload the pin codes sheet from the backend ( only in CSV format)

6. CSV sheet format is – Pincode: City: State: Delivery within days: Cash on delivery :

Saturday: Sunday

- 7. Can have COD verification based on pin codes
- 8. Can display the delivery dates on product page and Checkout page
- 9. Can keep the delivery service off for Saturdays and Sundays
- 10. Customers can check pin codes for shipping on product and checkout page
- 11. Delivery dates are shown based on the pin codes
- 12. Add to cart will only be enabled when pincode is verified.

#### **Installation**

You just need to move folder content (i.e. app, js, skin) and package.xml into corresponding folder in magento root.

#### **\*NOTE\***

If you are using Custom theme then you have to copy the frontend files into that theme folder instead of "default" folder

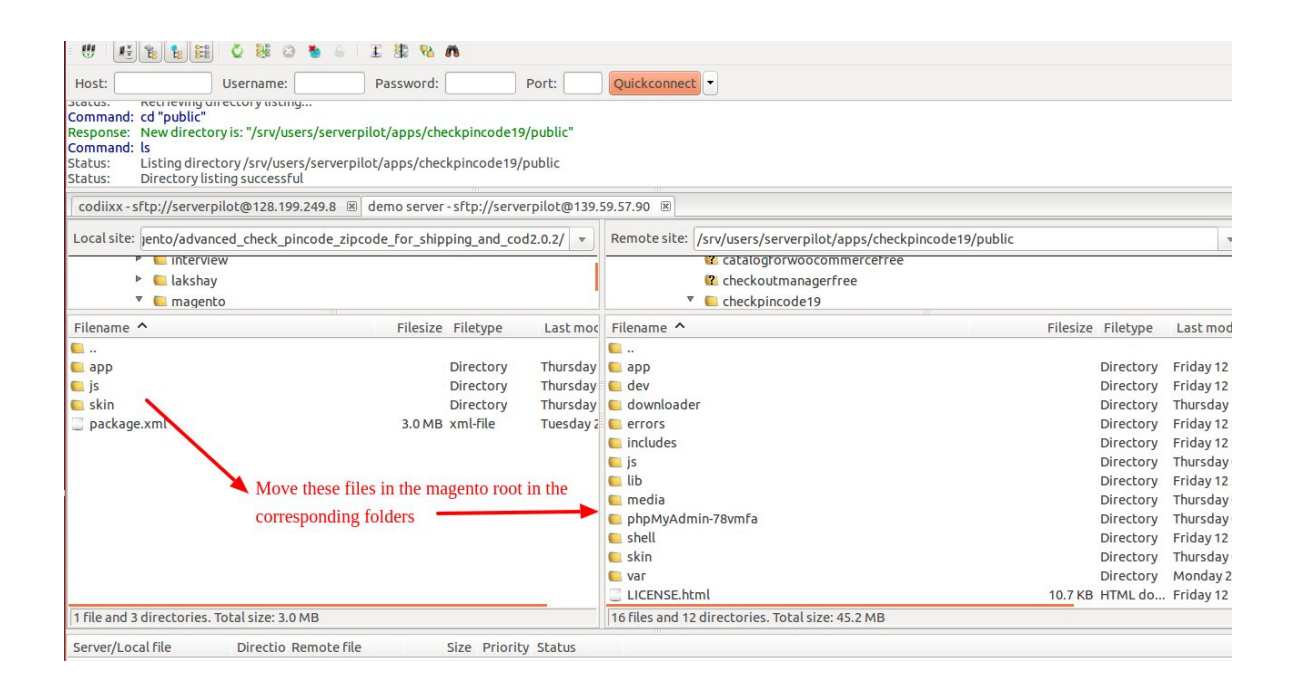

After moving both the folder, flush the cache from magento admin module. Under System > Cache Management.

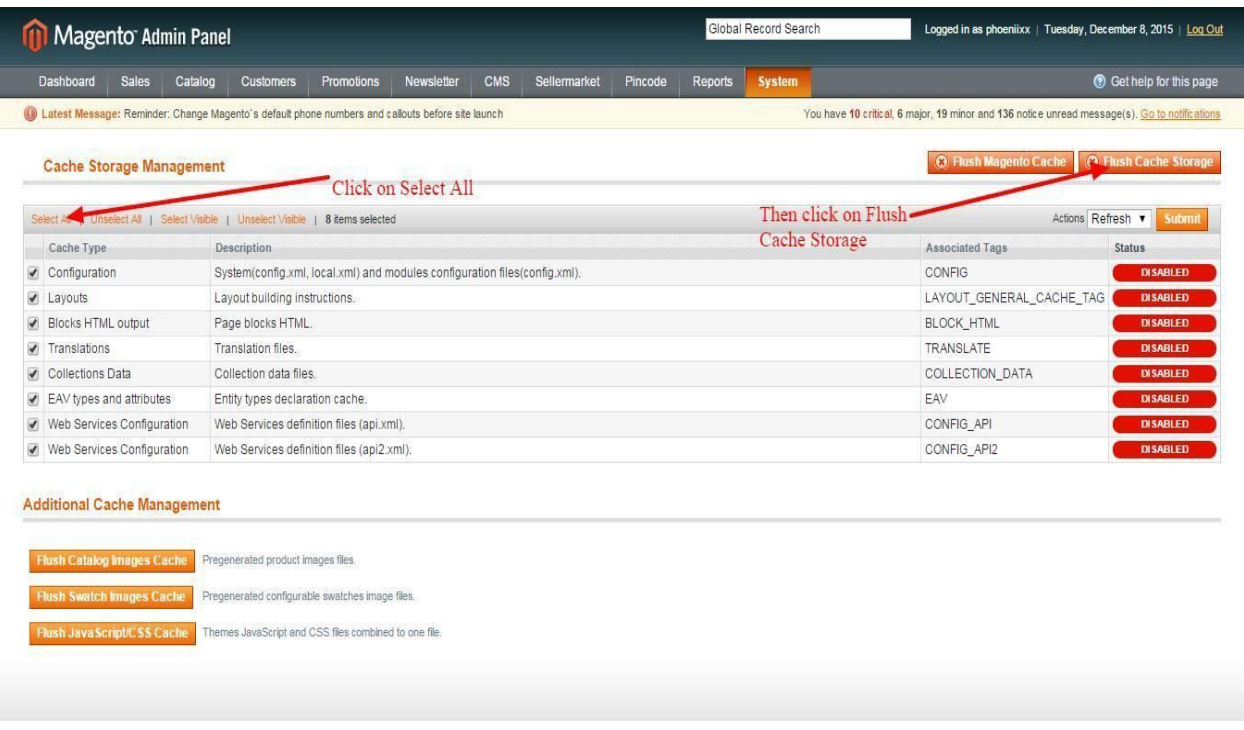

After Flushing the cache you need to reindex the data from magento admin module. Under System > Index Management.

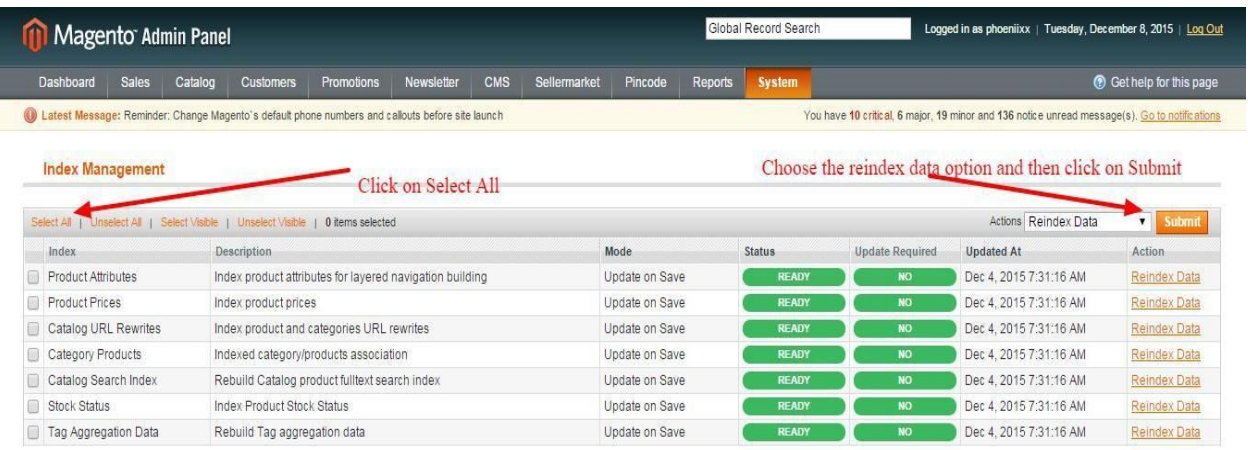

## **Configuration**

After the module installation , go to the Pincode tab and configure the Check Pincode/Zipcode for Shipping & COD extension.

We have two mode to add pincode:

- 1) Pincode list
- 2) Add pincode to product

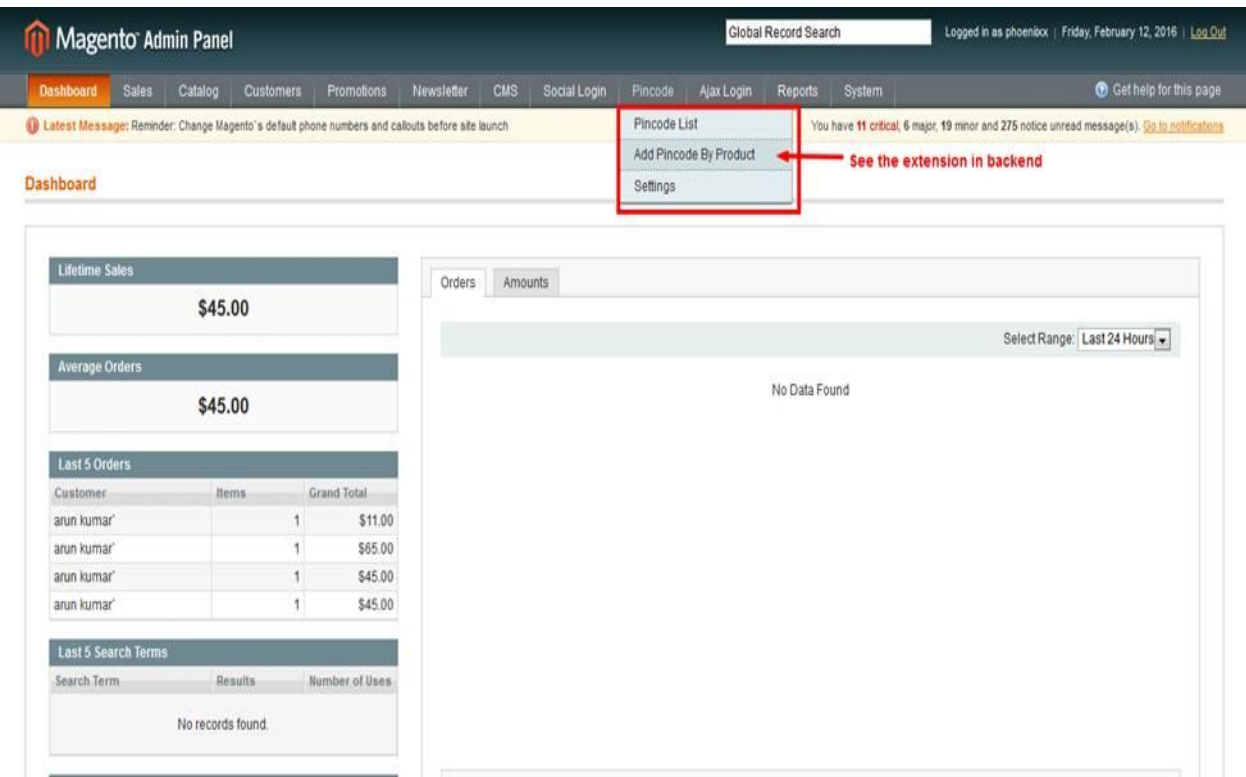

By clicking on pincode list we get this page to add pincode in the backend.

Below screenshots shows how to add pincodes from backend.

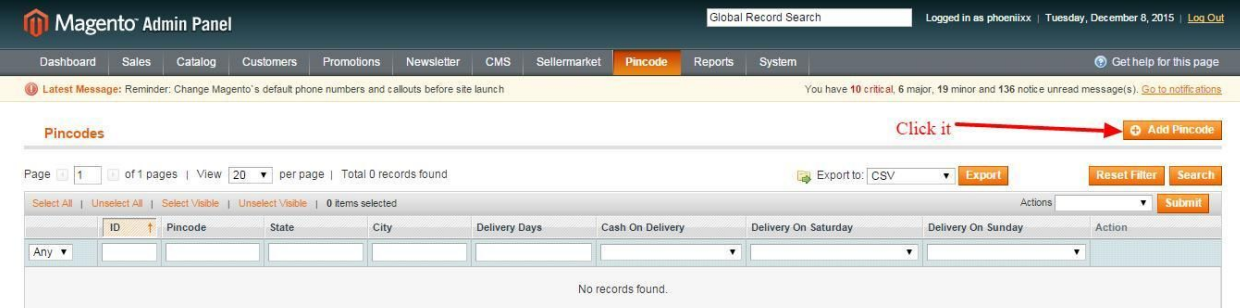

Can add pincodes by one by. See the attached image

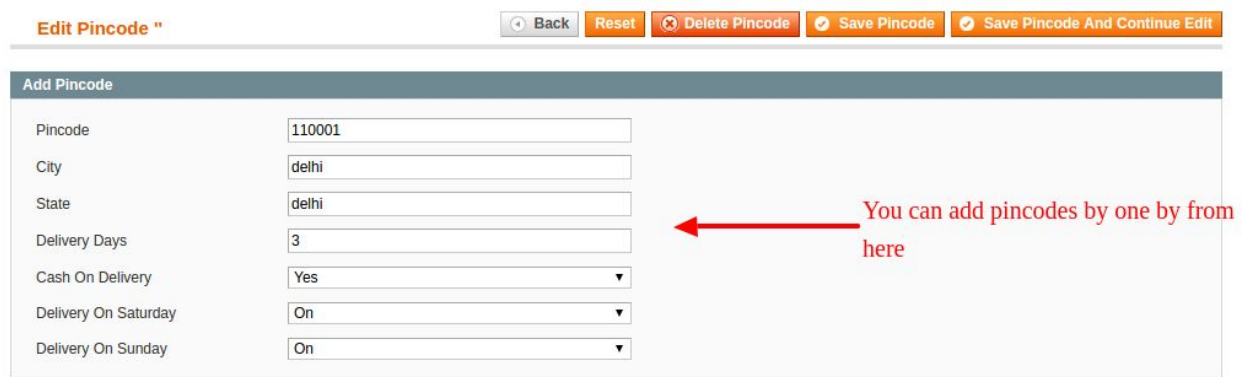

Also can add pincodes in bulk by uploading the CSV sheet. See the below attached image.

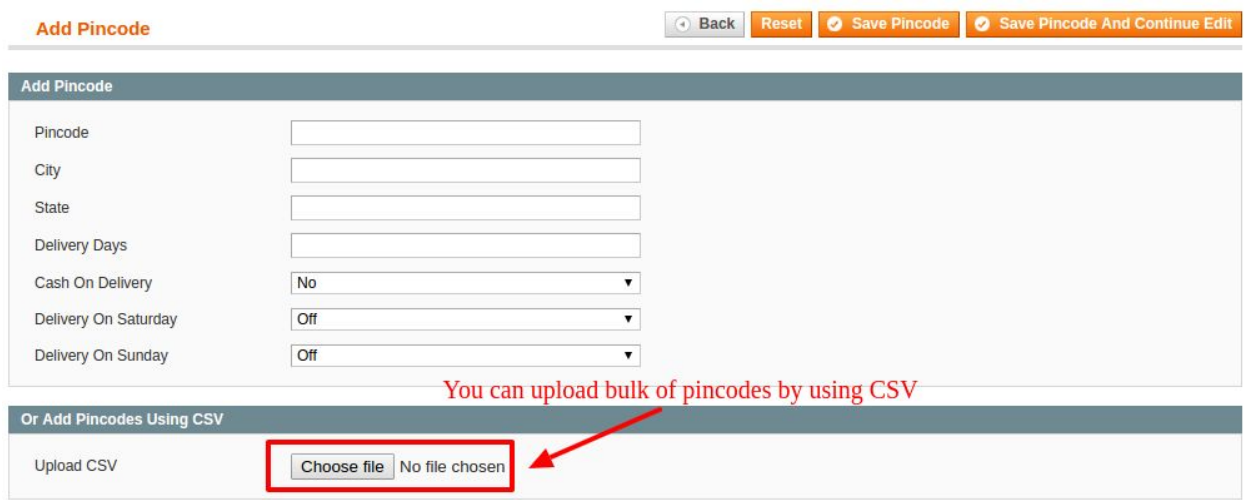

## See the attached image to see the pincodes list

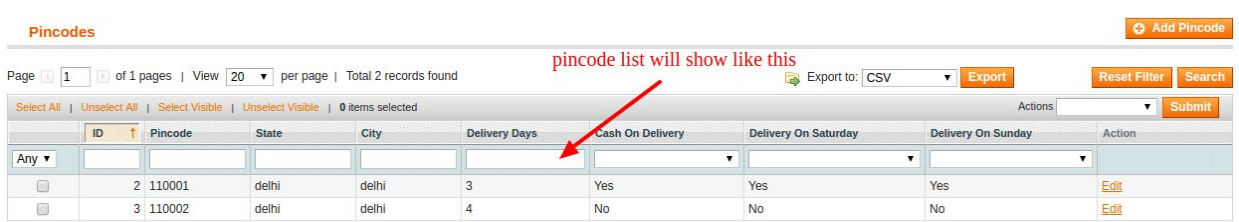

Can add pincodes on a particular product also.

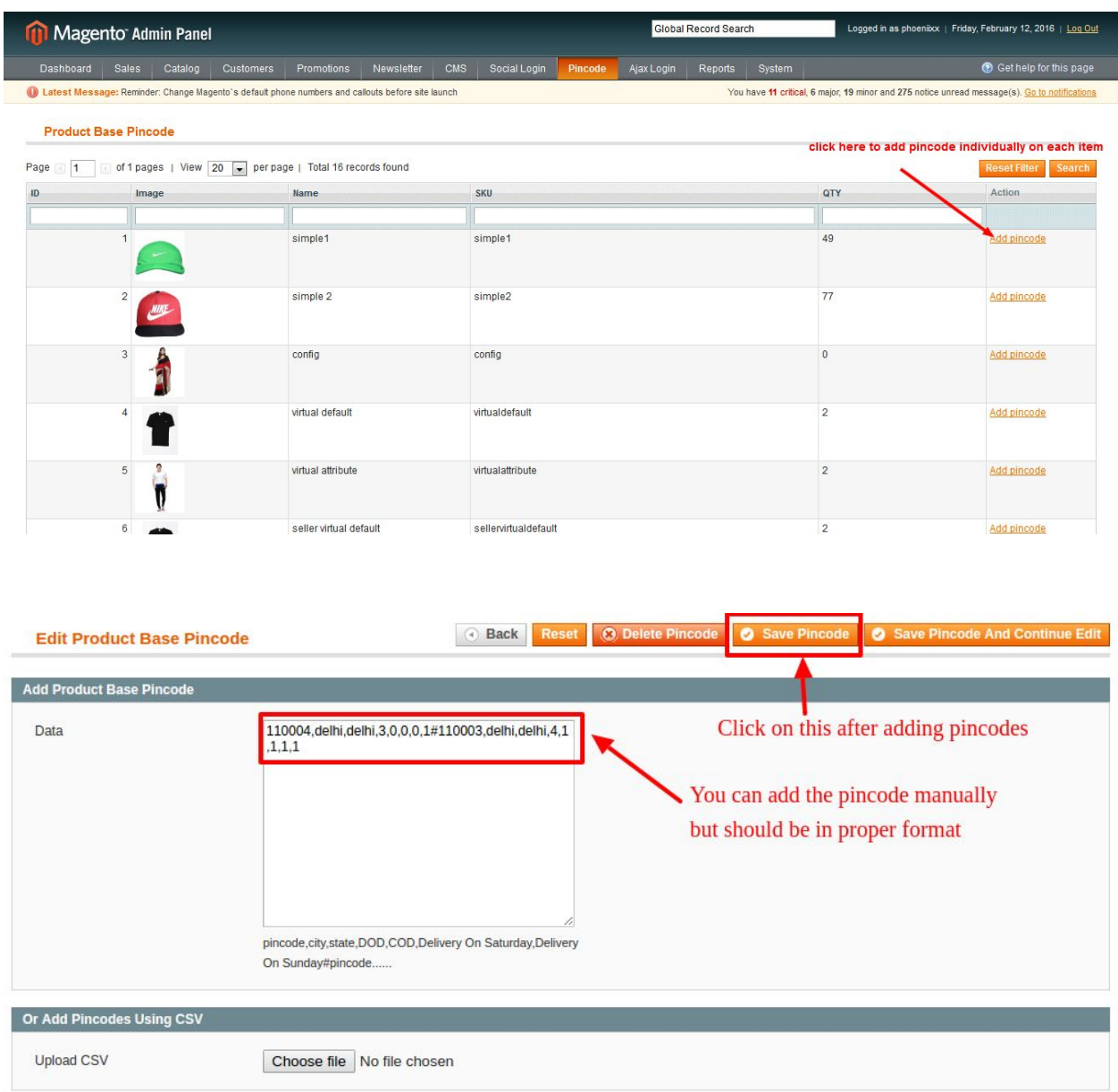

# **General Settings**

#### **Pincode Settings**

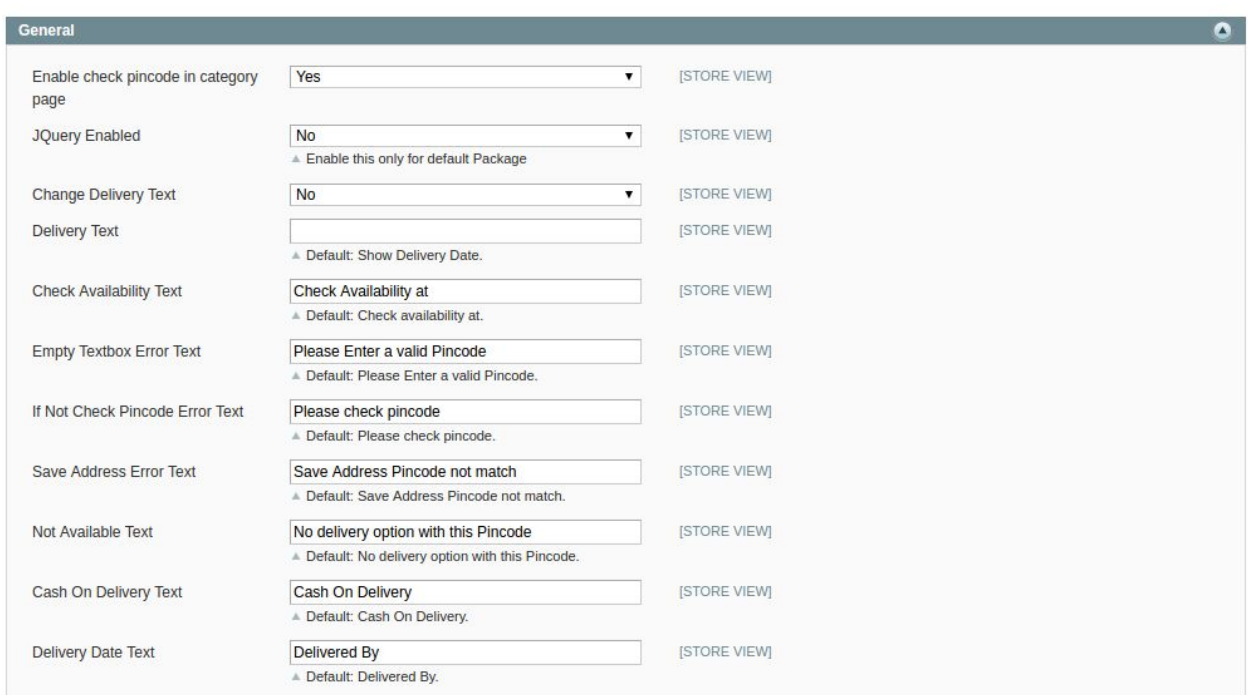

Save Config

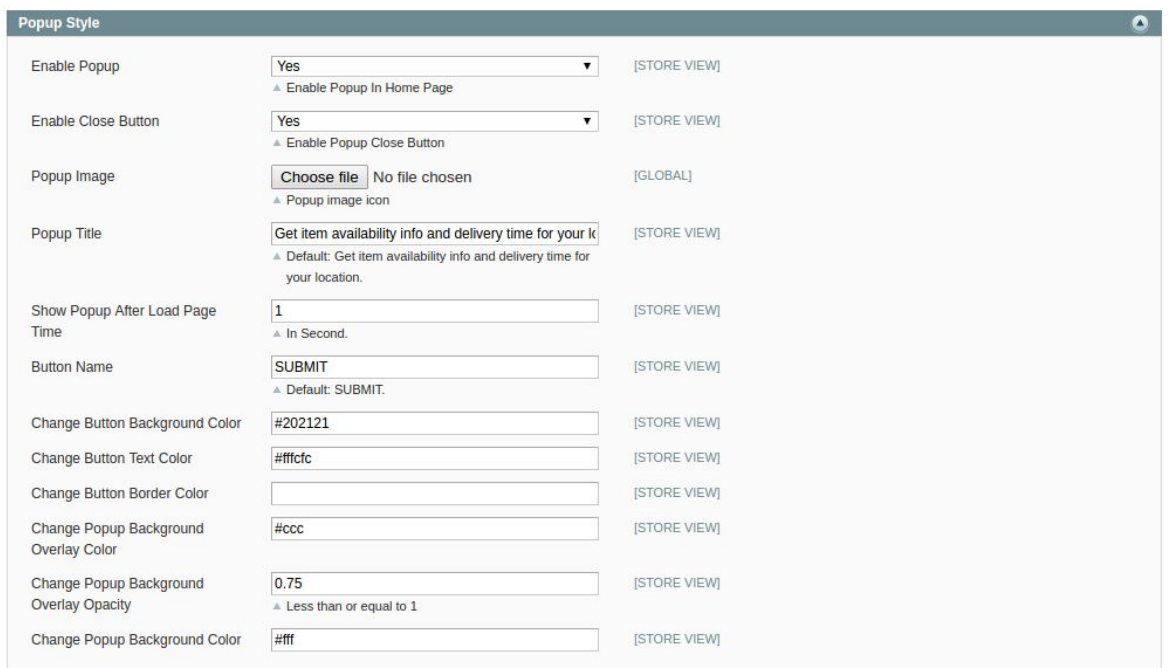

Below screenshots shows how module is shown in Popup.

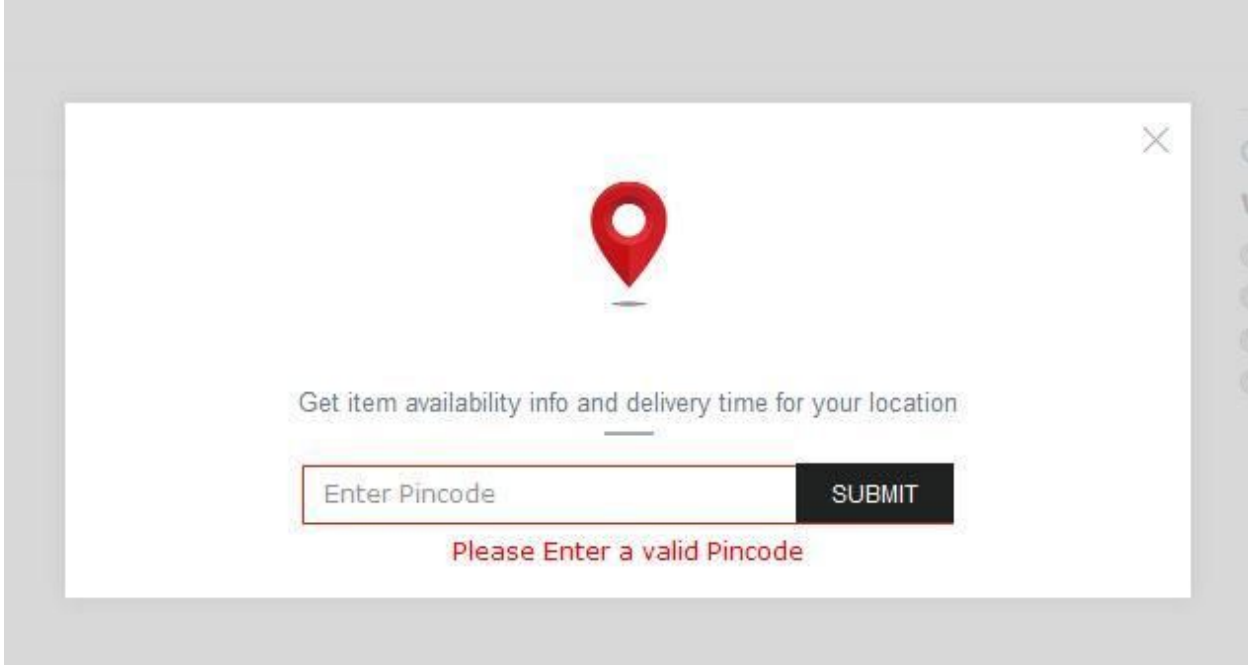

Below screenshots shows how module is shown on Product Page.

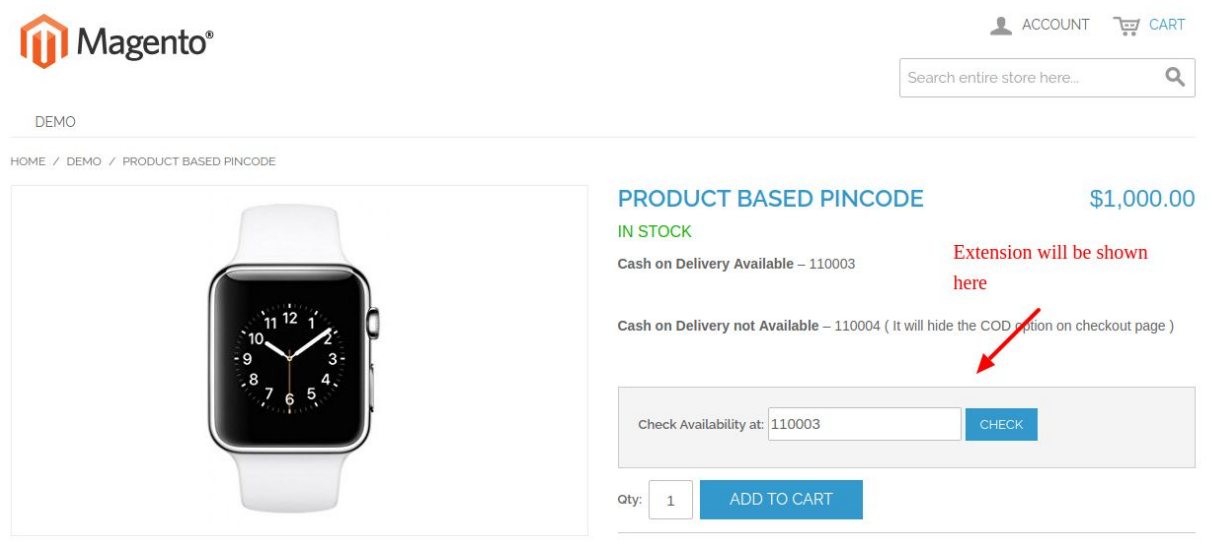

After entering pincode the information will show like the below image.

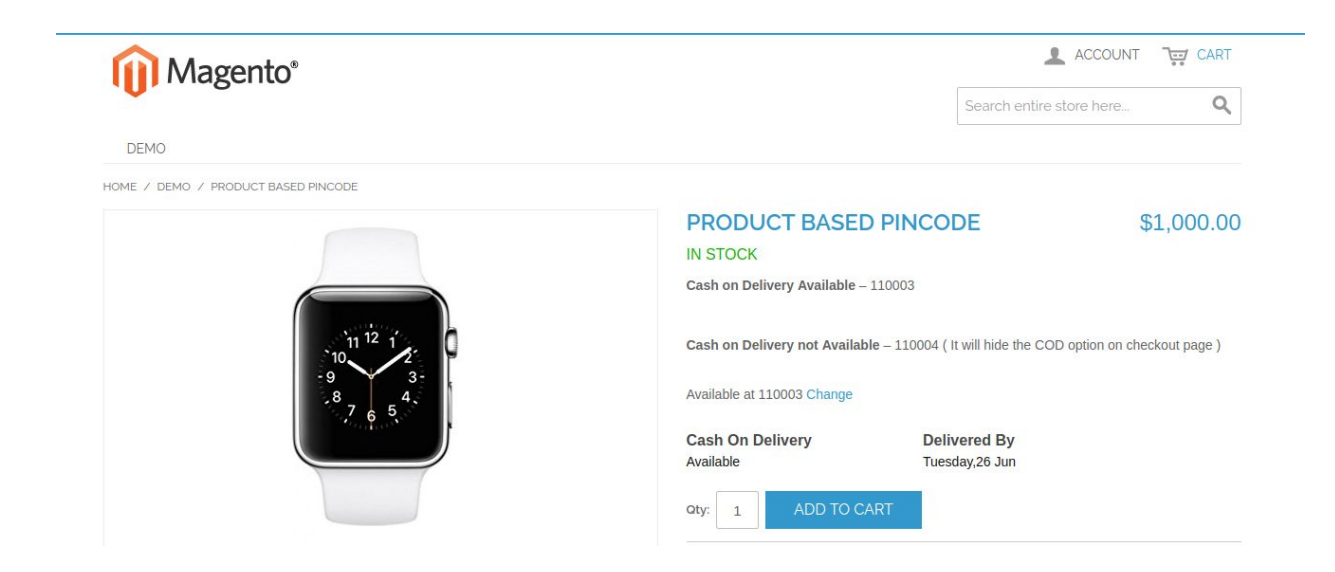